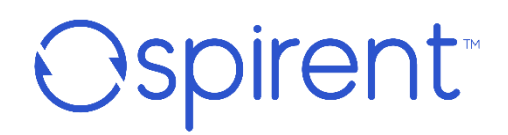

# **Velocity** リリース 9.3.0 システムリリースサマリー(Rev A) 2023 年 3 月

#### **© 2022 Spirent Communications, Inc. All Rights Reserved.**

All the company names and/or brand names and/or product names referred to in this document, in particular, the name "Spirent" and its logo device, are either registered trademarks or trademarks of Spirent plc and its subsidiaries, pending registration in accordance with relevant national laws. All other registered trademarks or trademarks are the property of their respective owners. The information contained in this document is subject to change without notice and does not represent a commitment on the part of Spirent Communications. The information in this document is believed to be accurate and reliable; however, Spirent Communications assumes no responsibility or liability for any errors or inaccuracies that may appear in the document.

# 目次

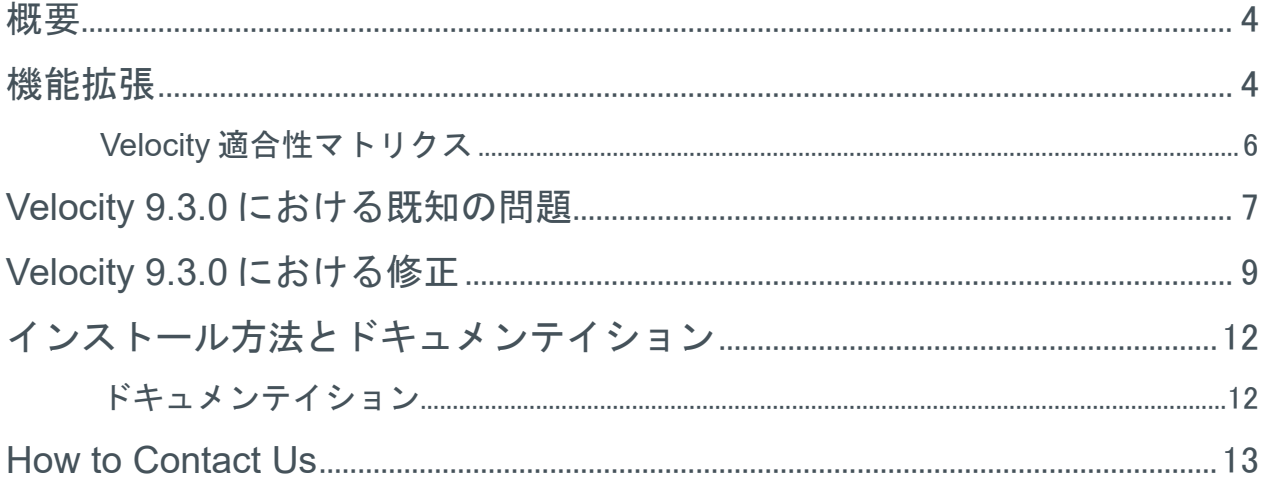

## <span id="page-3-0"></span>概要

このドキュメントには Velocity リリース 9.3.0 の機能拡張、修正、および既知の問題について の情報が含まれています。

このドキュメントは、Spirent Customer Service Center の Web サイト http://support.spirent.com でも入手できます。

## <span id="page-3-1"></span>機能拡張

Velocity のメジャーリリースごとに、機能セクションにわかれた 1 つ以上のテーマがありま す。Velocity 9.3.0 リリースの主な焦点は以下のとおりです。

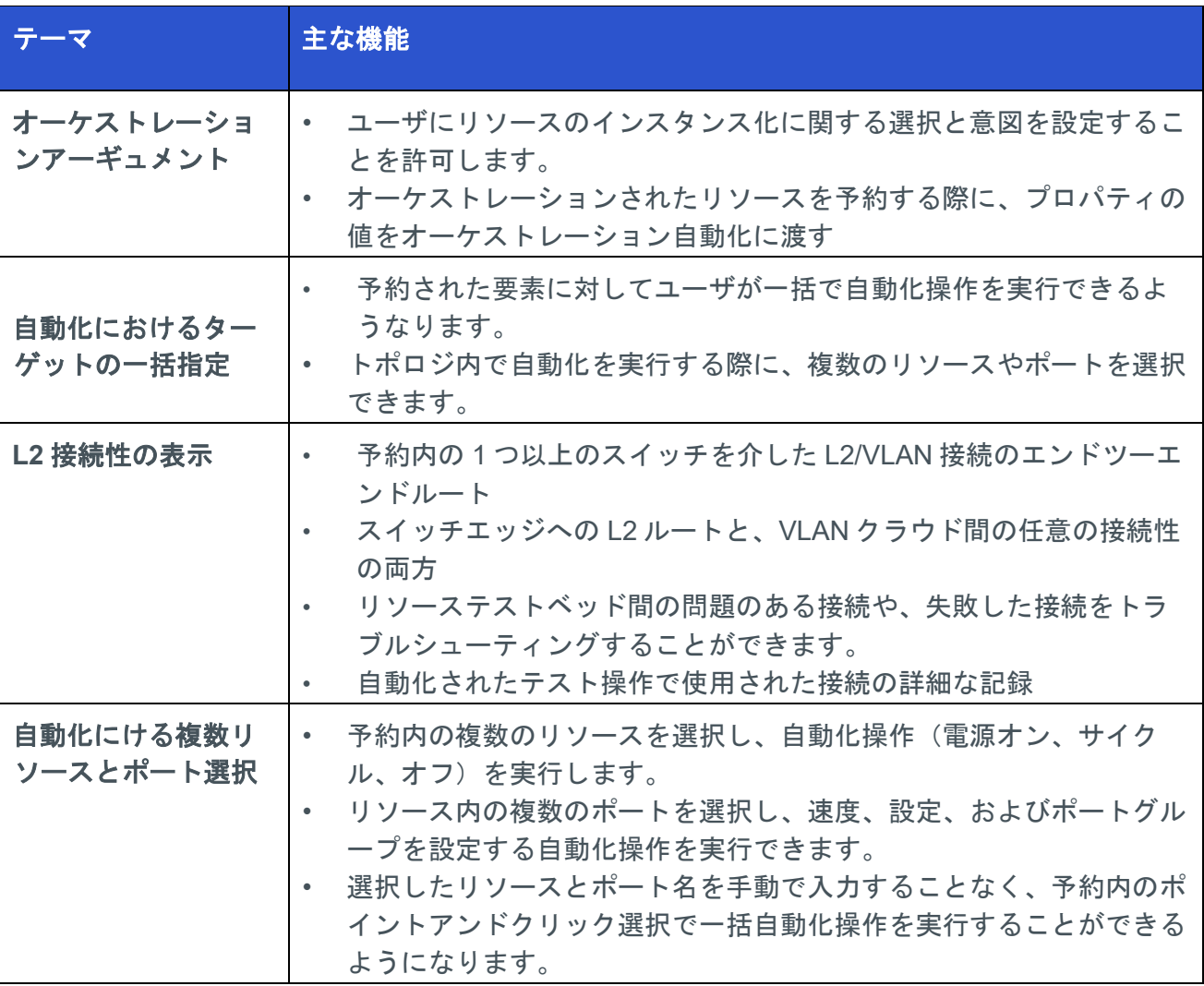

**Velocity Release 9.3 –** *System Release Summary (Rev A)*

| ユーザ毎のリザベー<br>ション数の制限 | 管理者は、個々のユーザに対して最大予約消費量を適用することがで<br>きます。<br>1日の予約制限が超過された場合に通知を受け取ることができます。                                                |
|----------------------|----------------------------------------------------------------------------------------------------|
| ユーザビリティの拡<br>張       | トポロジエディタの接続ビルダに表示されるポートの詳細情報<br>選択したフォルダにトポロジを保存<br>選択したドライバによって使用されるテンプレートの表示<br>予約表示での日付フィルタリング<br>リソースにリストされたポートのソート表示 |

#### 重要**:**

以下の適切なバージョンから Velocity、Velocity Datastore、および Velocity Agent のバージョン 9.3.0 にアップグレードするには、以下の手順に従ってください (Spirent テクニカルサポート と連携して作業してください)

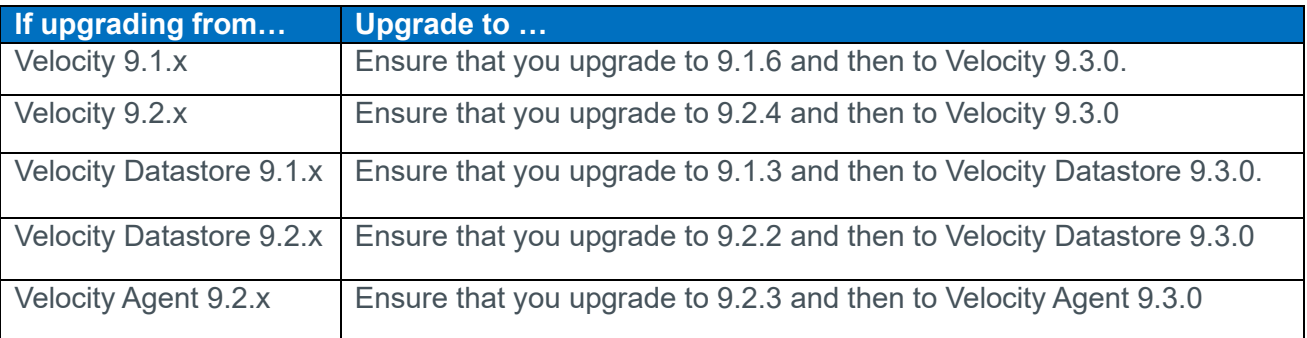

#### 注意

- 外部コンソールサーバを使用してターミナルセッションのセキュリティを強化する場合 は、『*Velocity Deployment Guide*』に記載されている手順に従って、Distributed Console Server パッケージをダウンロードし、外部コンソールサーバを設定します。
- Velocity 9.3.0 は、VMWare VSphere および ESXi バージョン 7.0 をサポートします。 VMWare VSphere と ESXi のバージョンが 7.0 にアップグレードされていることを確認して から、Velocity 9.3.0 リリースにアップグレードしてください。

## <span id="page-5-0"></span>**Velocity** 適合性マトリクス

### 次の表に、サポートされているソフトウェアバージョンを示します。

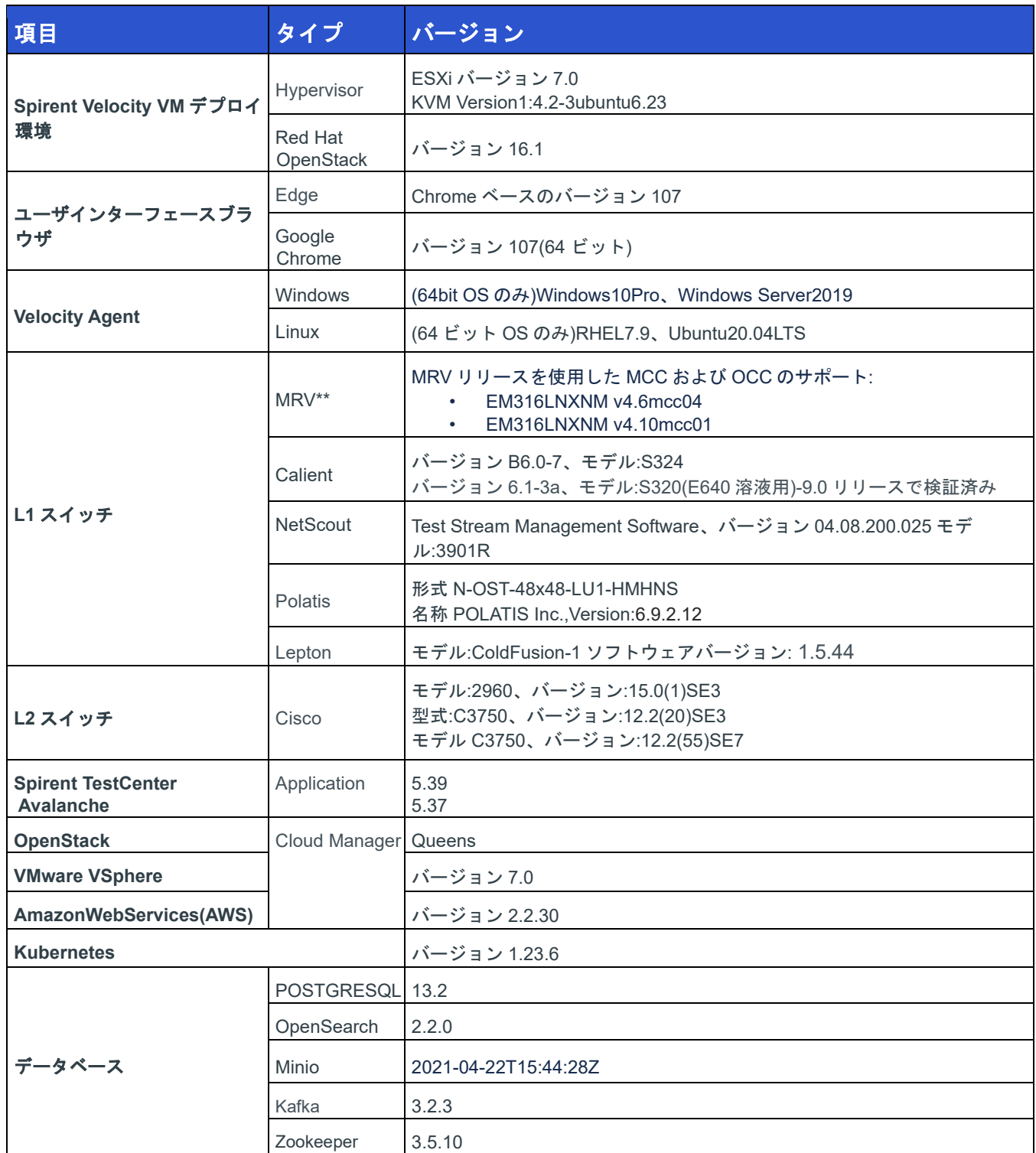

\*\* テスト対象:

U-Boot1.0.3.4Linux カーネル v2.6.32.1-mrv EM316LNXNM(ファームウェア 5c.1c)

U-Boot1.0.3.4Linux カーネル v2.6.32.1a-mrv EM316LNXNM(ファームウェア 5e.23)

# <span id="page-6-0"></span>**Velocity 9.3.0** における既知の問題

このセクションでは、このリリースでの既知の未解決の問題をリストします。

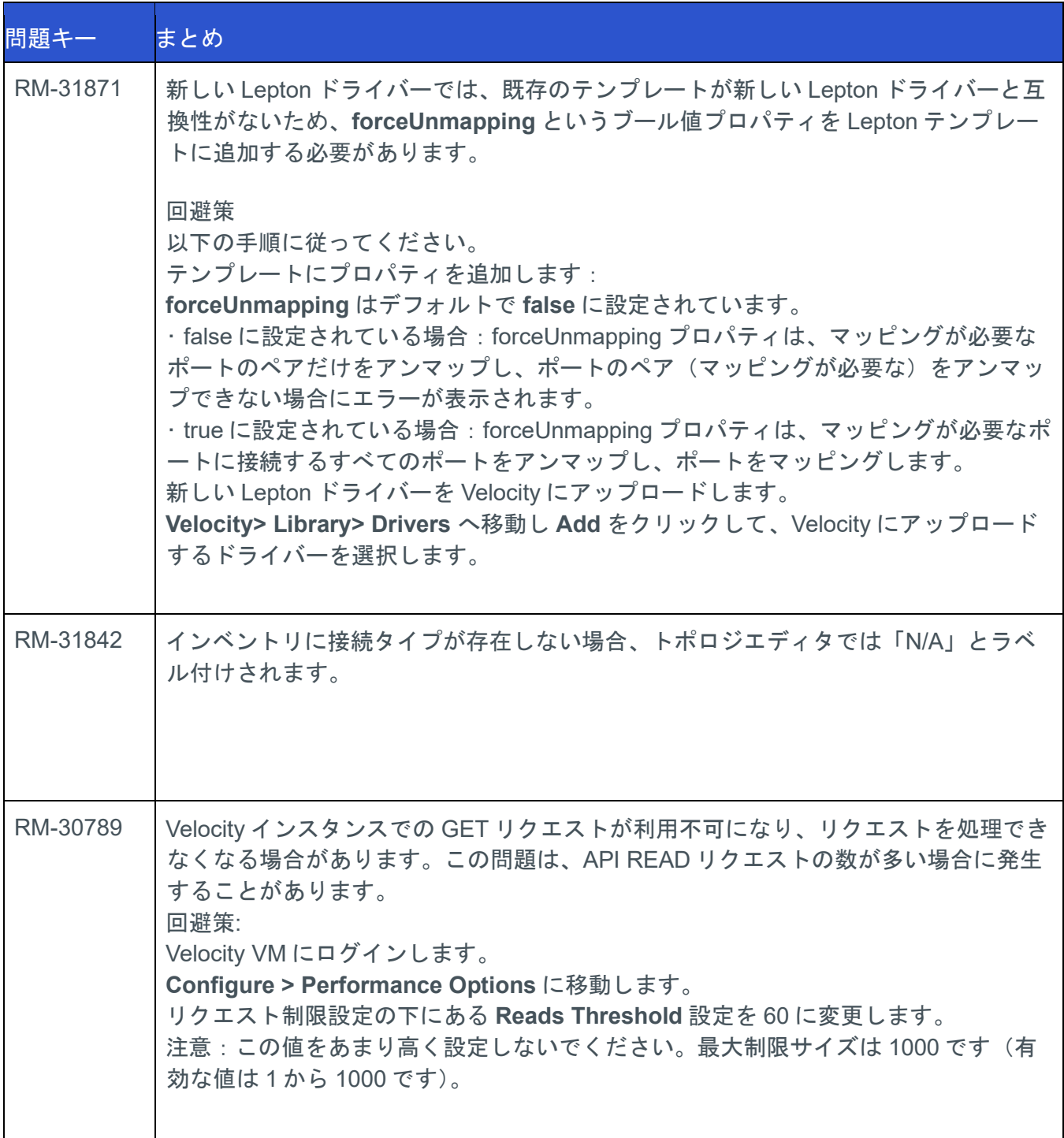

**Velocity Release 9.3 –** *System Release Summary (Rev A)*

| RM-30026               | Velocity インスタンスをアップグレードした後、Velocity > Reports > Velocity<br>Agents ページでエンベデッドエージェントを有効にすることを確認してください。                                                                                                    |
|------------------------|----------------------------------------------------------------------------------------------------|
| <b>ITEST-</b><br>22480 | upgrade.py スクリプトを使用して Velocity エージェントをアップグレードする場合<br>は、以下の手順に従ってください。<br>最新の Velocity ファイルをダウンロードします。<br>1.<br>手動でバックアップを作成します。(手動アップグレード手順に記載されている<br>$2^{\circ}$<br>ように)/etc/init.d/ndaサービスファイルを含めます。<br>upgrade.py スクリプトを使用する際に正しいファイルのパスを渡すことを確認し<br>3.<br>てください。<br>重要:<br>上記の手順に従わない場合、製品が破損し、データが失われる可能性があります。詳<br>細な手順については、Velocity Agent Guide も参照してください。 |

# <span id="page-8-0"></span>**Velocity 9.3.0** における修正

このセクションでは、このリリースの修正点を一覧表示します。

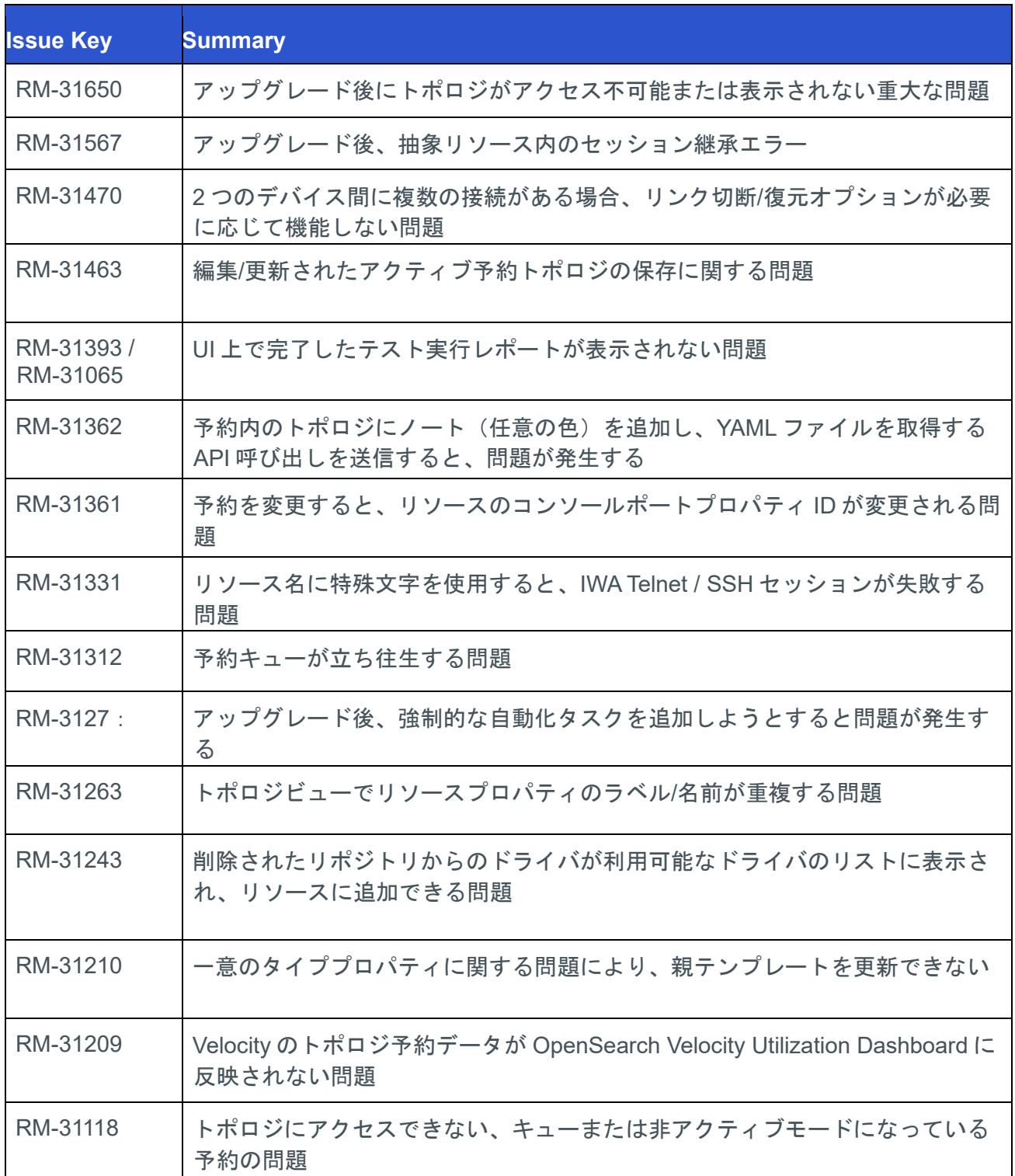

#### **Velocity Release 9.3 –** *System Release Summary (Rev A)*

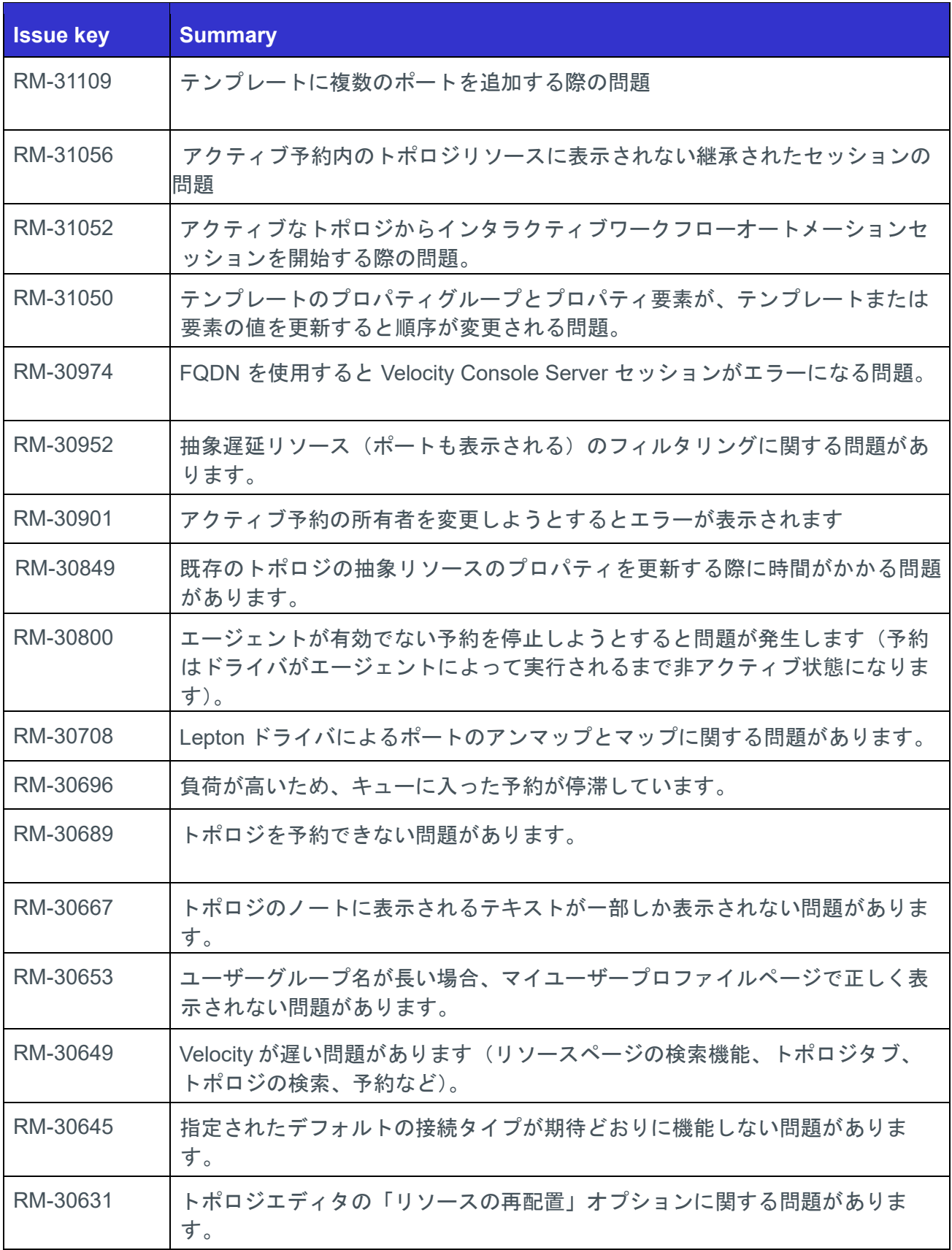

**Velocity Release 9.3 –** *System Release Summary (Rev A)*

| RM-30567 | Velocity 接続データベースの Polatis Optical Switch でアクティブ接続に関する<br>問題があります。                 |
|----------|------------------------------------------------------------------------------------|
| RM-30497 | 保存された Velocity 認証情報がリソースの作成時に自動的に入力される問題が<br>あります。                                 |
| RM-30496 | 予約モードで表示される非表示の接続情報アイコンに関する問題があります。<br>ホバーすると表示されます。                               |
| RM-30324 | Velocity で構成された Git リポジトリに格納されているドライバを使用してリソ<br>一スのステータスを更新しようとするとエラーが発生する問題があります。 |
| RM-30161 | 大きな応答を持つスクリプトを実行しようとすると例外エラーが発生する問題<br>があります。                                      |
| RM-30147 | REST API の call jobId で JSON 形式ではなくプレーンテキストが返される問<br>題。                            |
| RM-30124 | 論理 OR を使用する場合、文字「 」が期待通りに機能しない問題。                                                  |
| RM-29895 | Nginx および JQuery (中程度) の脆弱性が検出された問題。                                               |
| RM-29680 | 抽象的な deferred リソースの有効化または無効化が失敗する問題。                                               |
| RM-28825 | Gantt チャートを作成しようとした際の OpenSearch ダッシュボードの問題。                                       |
| RM-28405 | Topology での抽象ポートの条件がエラーメッセージを返す問題。                                                 |
| RM-28151 | 予約がスケジュールされているにもかかわらず、活性化されない問題。                                                   |
| RM-25141 | REST API を介して予約をリフレッシュすると、予約ロックが更新されない問<br>題。                                      |

# <span id="page-11-0"></span>インストール方法とドキュメンテイション

*Velocity Deployment Guide* には、ソフトウェアインストール方法が記載されています。ドキュ メントリンクはサポートで入手できます。Spirent.com(Spirent Velocity の関連リソース)のダウ ンロード領域にあります。また、Spirent Knowledge Base[\(https://support.spirent.com/SpirentC](https://support.spirent.com/SpirentCSC/) [SC/\)](https://support.spirent.com/SpirentCSC/)からダウンロードすることもできます。

### <span id="page-11-1"></span>ドキュメンテイション

ユーザーズドキュメンテイションは、Velocity GA 版のオンラインヘルプ形式で入手できます。 Velocity アプリケーションにはヘルプファイルが含まれ、リファレンス情報と状況によるユー ザサポートを提供します。メニューバーまたはダイアログボックスの「Help」ボタンをクリッ クして、ヘルプファイルを起動します。PDF 形式で配信されるドキュメントは、製品のインス トールと使用をサポートします。

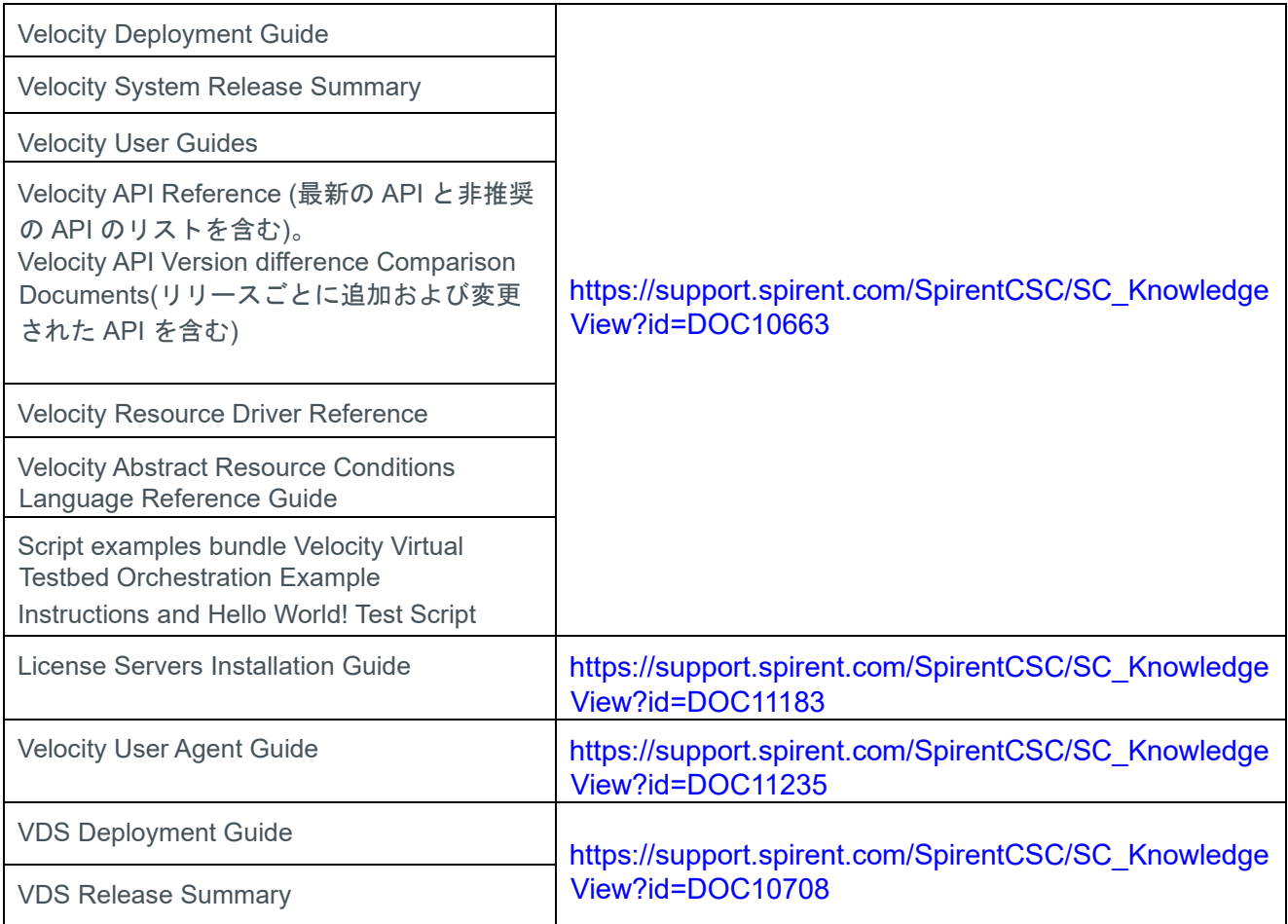

注記**:** Velocity> Related Resources セクション(Spirent Customer Service Center のダウンロードペ ージ[\(https://support.spirent.com/SpirentCSC/\)](https://support.spirent.com/SpirentCSC/)には、ドライバを Spirent が提供する最新版にアップ デートしたい場合に提供される、Velocity ドライバが含まれています。

# <span id="page-12-0"></span>**How to Contact Us**

To obtain technical support for any Spirent Communications product, please contact our Support Services department using any of the following methods:

### **Americas**

E-mail: support@spirent.com Web: http://support.spirent.com Toll Free: +1 800-SPIRENT (+1 800-774-7368) (North America)

### **Europe, Africa, Middle East**

E-mail: support@spirent.com Web: http://support.spirent.com EMEA Phone: +33 (1) 6137 2270

## **Asia Pacific East**

E-mail: support@spirent.com Web: http://support.spirent.com In China Mainland Phone: +86 (400) 810-9529 (toll-free) Out of China Mainland Phone: +86 (10) 8233 0033

## **Asia Pacific South**

E-mail: support@spirent.com Web: http://support.spirent.com India, South East Asia, Australia and New Zealand Phone: +91 800-419-2111 +91 (80) 67023400

The Spirent Knowledge Base (**http://support.spirent.com**) is designed to serve your technical information needs. The Knowledge Base gives you access to tens of thousands of documents that help answer your network analysis and measurement questions. New content is added daily by Spirent's communications and networking experts. Sign in with your user ID and password to gain access to additional content that is available only to customers – user manuals, Help files, release notes, Tech Bulletins, and more. When you sign in, you can also use the Knowledge Base to download software and firmware, and to manage your SRs.

Information about Spirent Communications and its products and services can be found on the main company website at **http://www.spirent.com**.

## **Company Address**

Spirent Communications, Inc. 26750 Agoura Road Calabasas, CA 91302 USA